# **Instalator Produktów Widgit**

Instalator Produktów Widgit pozwoli Tobie aktywować i zarządzać licencjami aplikacji Produktów Widgit.

Możesz uruchomić Instalator Produktów Widgit przez Menu Start lub z następującej lokalizacji: **C:\Program Files\Widgit\Common Files\bin**

### **Krok 1: Status Licencji Produktu**

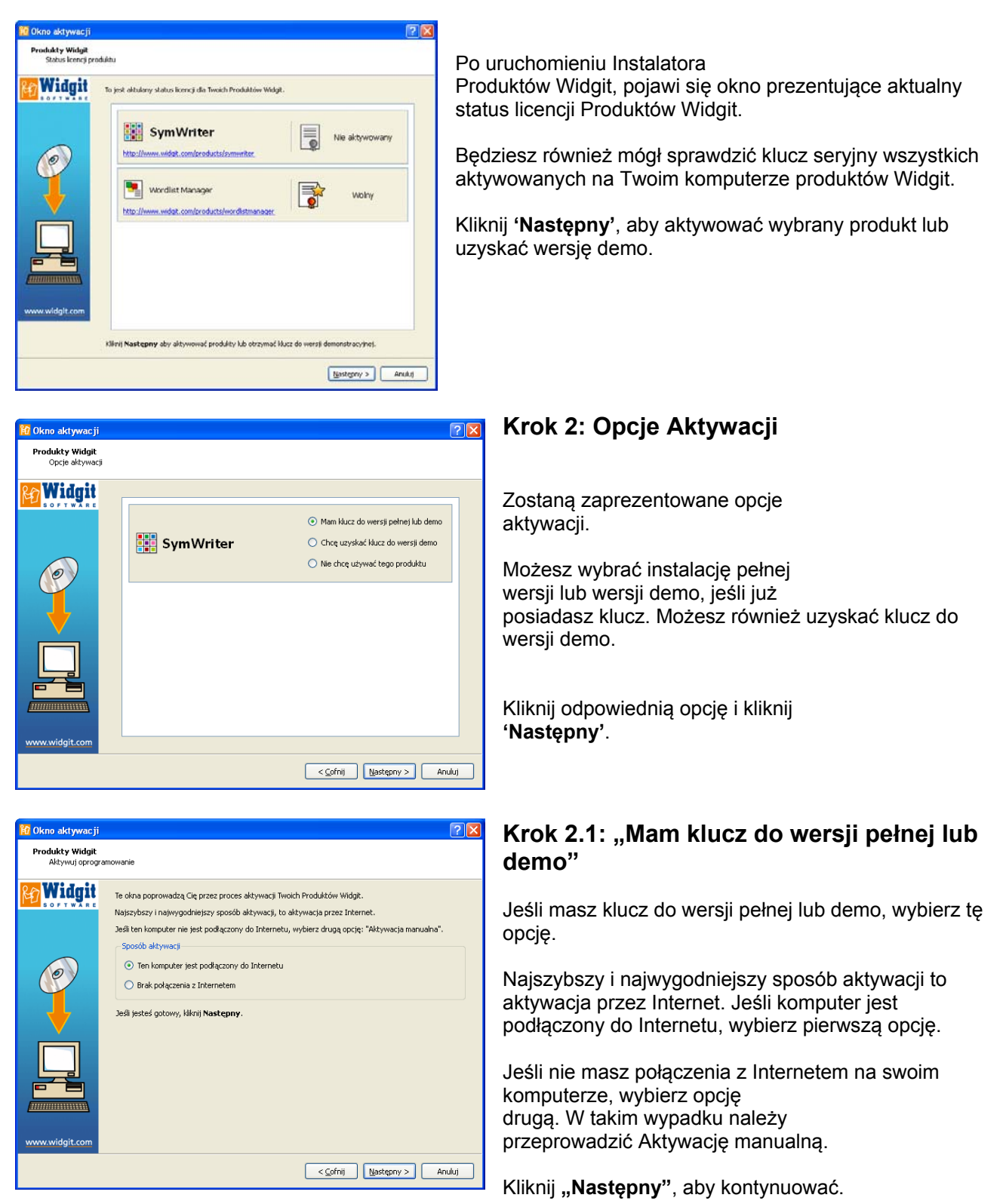

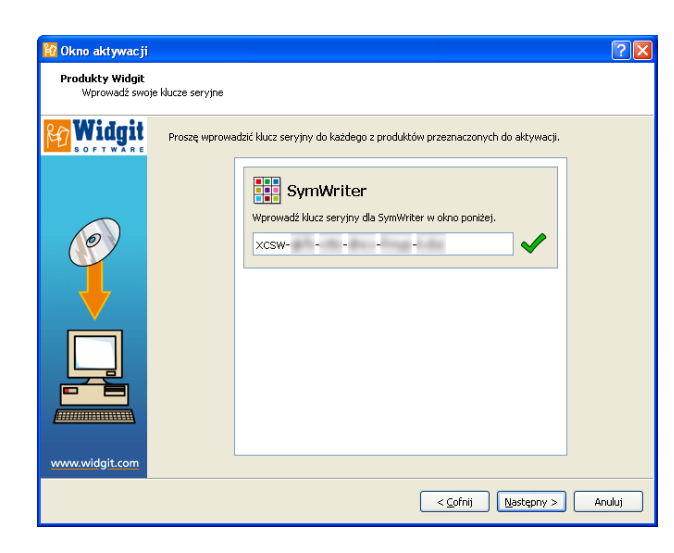

## **Aktywacja przez Internet**

Zostaniesz poproszony o wprowadzenie klucza seryjnego.

Zielony haczyk lub czerwony krzyżyk wskaże czy wprowadzony klucz jest prawidłowy czy nie.

Kiedy wprowadzony klucz jest poprawny, kliknij "Następny" w celu Aktywacji.

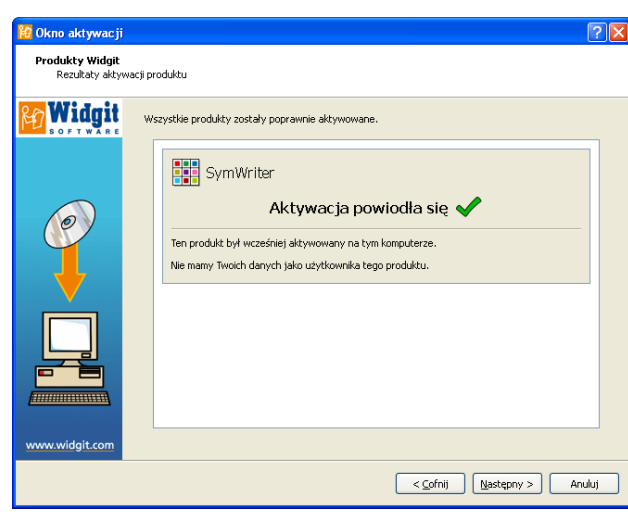

Rezultat aktywacji zostanie wyświetlony w kolejnym oknie.

Jeśli Twoja aktywacja powiodła się, kliknij **"Następny"**, aby zakończyć proces aktywacji.

Jeśli aktywacja nie powiodła się, mógł wystąpić problem z połączeniem. Możesz kliknąć "Cofnij", aby uruchomić **Aktywację manualną.**

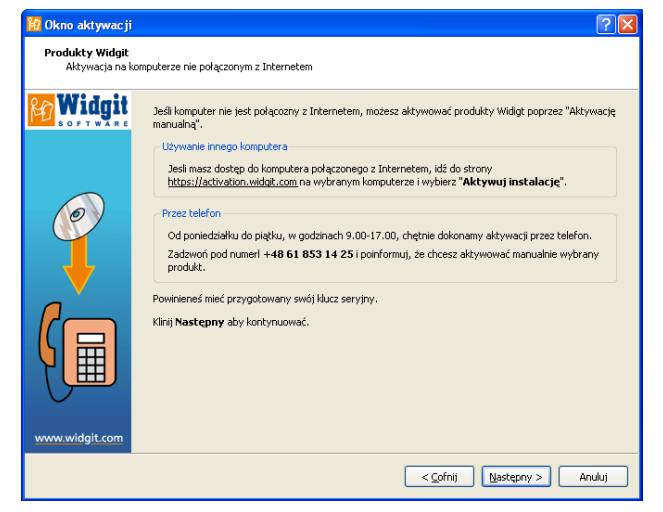

### **Aktywacja manualna**

Jeśli komputer nie jest podłączony do Internetu, możesz aktywować program **manualnie**.

Możesz zrobić to dwoma sposobami, pierwszym jest użycie innego komputera, który jest podłączony do Internetu. Należy wejść na stronę: https://activation.widgit.com

Następnie wybrać **"Aktywację instalacji"**.

Drugi sposób aktywacji manualnej to wykonanie telefonu do firmy HARPO (od poniedziałku do piątku w godzinach od 9.00-17.00)

Numer telefonu: **+48 61 853 14 25**

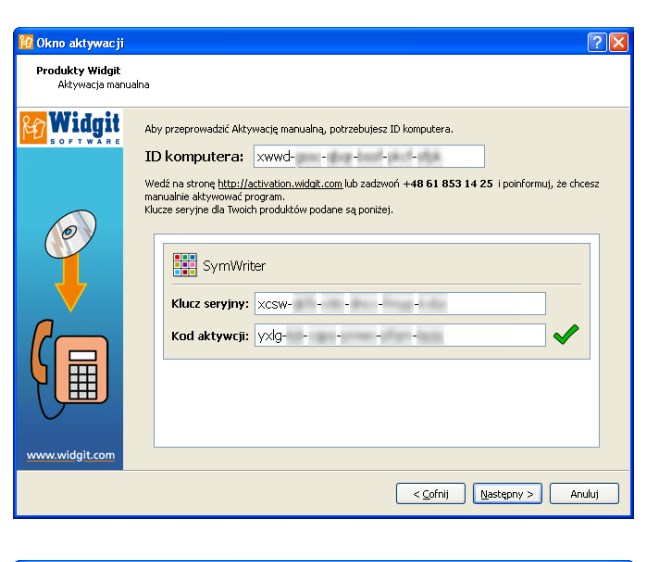

 $\sqrt{2\pi}$ )<br>2 Okno aktywacji Produkty Widgit Widgit Te okna poprowadzą Cię przez proces aktywacji Twoich Produktów Widgit Najszybszy i najwygodniejszy sposób aktywacji, to aktywacja przez Internet Jeśli ten komputer nie jest podłączony do Internetu, wybierz drugą opcję: "Aktywacja manualna" .<br>posób aktywacji Ten komputer jest podłączony do Internetu  $\bigcirc$  Brak połączenia z Internetem Jeśli jesteś gotowy, kliknij Nastepny  $\fbox{ \begin{tabular}{|c|c|} \hline \quad & \quad \quad & \quad \quad & \quad \quad \\ \hline \quad \quad & \quad \quad & \quad \quad \\ \hline \quad \quad & \quad \quad & \quad \quad \\ \hline \quad \quad & \quad \quad & \quad \quad \\ \hline \quad \quad & \quad \quad & \quad \quad \\ \hline \quad \quad & \quad \quad & \quad \quad \\ \hline \quad \quad & \quad \quad & \quad \quad \\ \hline \quad \quad & \quad \quad & \quad \quad \\ \hline \quad \quad & \quad \quad & \quad \quad \\ \hline \quad \quad & \quad \quad & \quad \quad \\ \hline \quad \quad & \quad \quad & \quad \quad \\ \hline$ en<br><mark>42</mark> Okno aktywacji  $\sqrt{2|\mathbf{x}|}$ **Produkty Widgit**<br>Podanie o klucz do wersji demo

Aby otrzymać darmowy klucz do wersji demo należy wypełnić poniższy formularz. Poprawny adres e-<br>mail jest obowiązkowy, inne pola są opcjonalne.

Krai: Kraj: Wybierz swój kraj Należy mieć przy sobie, zarówno jeśli aktywacja manualna będzie odbywać się przez inny komputer, jak i telefonicznie, **klucz seryjny**.

**Kliknij** "Następny" w celu kontynuacji.

#### **Krok 2.2: "Chcę uzyskać klucz do wersji demo"**

Przed uruchomieniem produktów należy wprowadzić klucz do wersji pełnej lub do wersji demonstracyjnej.

Jeśli Twój komputer nie jest podłączony do Internetu, należy zadzwonić do firmy HARPO (od poniedziałku do piątku w godzinach od 9.00-17.00). Numer telefonu: **+48 61 853 14 25** i zapytać o klucz do wersji demo programu SymWriter.

Możesz również użyć innego komputera, który jest podłączony do Internetu, aby otrzymać klucz do wersji demo. Wystarczy wejść na stronę https://activation.widgit.com

Jeśli Twój komputer jest podłączony do Internetu, zostaniesz poproszony o wypełnienie formularza. Wymagane jest podanie adresu e-mail. Pozostałe pola są opcjonalne.

Klucz do wersji demo zostanie wysłany na podany adres e-mail.

#### **Więcej informacji**

Widgit

 $\circ$ 

Adres e-mail (wwmagany): Nazwisko: Instytucja

Adres: Miasto:

Kod pocztowy: Numer telefonu

Proszę odwiedzić stronę http://www.widgit.com/support/symwriter lub skontaktować się z firmą Harpo (www.harpo.com.pl)

 $\ddot{\phantom{1}}$ 

Opuść

 $\begin{tabular}{|c|c|c|} \hline & $\text{$<\text{\sf Genij}$} \\\hline \end{tabular} \begin{tabular}{|c|c|c|} \hline \textbf{$\text{\sf Genij}$} & \textbf{$\text{\sf M}}\texttt{astqnny} \\\hline \end{tabular} \begin{tabular}{|c|c|c|} \hline \textbf{$\text{\sf Anuluj} $} & \multicolumn{3}{|c|}{\text{\sf Anuluj} $} \\\hline \end{tabular}$